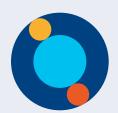

# Imagicle Agent Console

select an emoji you wan to send.

With your new UCX Engage Plans, you can get in touch with your customers via chat, WhatsApp, Messenger, and more.

#### **Change Status**

- Available
- Unavailable
- Inactive

## Create Ticket

Use this shortcut to create a ticket about an open or closed chat.

### Archive

Access all the archived conversations.

#### Contact List 🙆

Pick a colleague to chat with from your directory.

### **Unassigned Chats**

Click on 'Unassigned Conversations' to check and manage an unassigned chat.

#### **Chat List**

Conversations that you are currently managing, or those assigned to you that require your management.

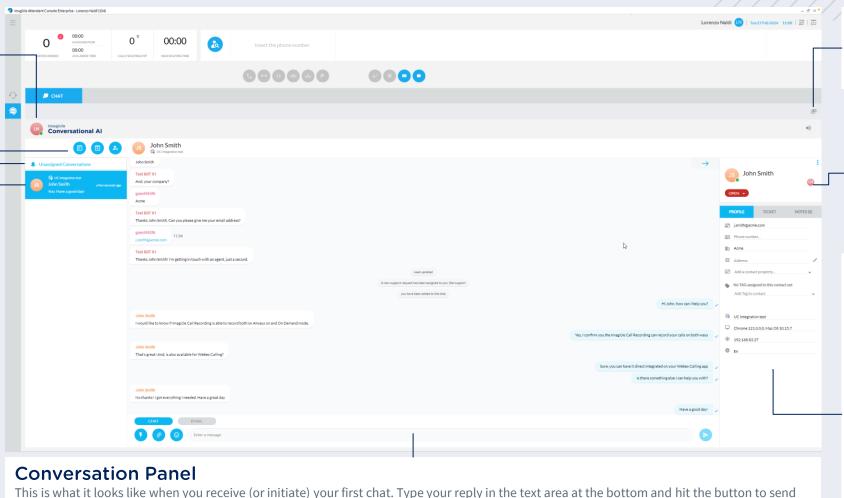

the message. You can also send an email at a certain moment to recap and continue the conversation in a separate location.

You can use 1 canned response, i.e. a shortcut to send complex predefined answer to the customer, 2 attach a file to the conversation or 10 canned response, i.e. a shortcut to send complex predefined answer to the customer, 2 attach a file to the conversation or 10 canned response, i.e. a shortcut to send complex predefined answer to the customer, 2 attach a file to the conversation or 10 canned response, i.e. a shortcut to send complex predefined answer to the customer, 2 attach a file to the conversation or 10 canned response, i.e. a shortcut to send complex predefined answer to the customer.

#### **Detach Panel**

Detach (separate) the chat from your Console.

#### **Action Panel**

This panel is where you handle the status, assignations, and tickets of your chats. Check the next page to know more.

#### **Visitor Information**

If you choose to view them in your chat flow, you can access all visitor information from the 'Profile' section. This includes

- Email, company, phone number, address, and any tag.
- The name of the chatbot the visitor comes from.
- The **browser**, like Chrome, Firefox etc.
- Approximate Geolocation based on their IP address.
- The language the visitor started the chat with (you can set your chat in multilanguage).

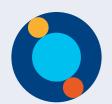

# **Imagicle Agent Console**

With your new UCX Engage Plans, you can get in touch with your customers via chat, WhatsApp, Messenger, and more.

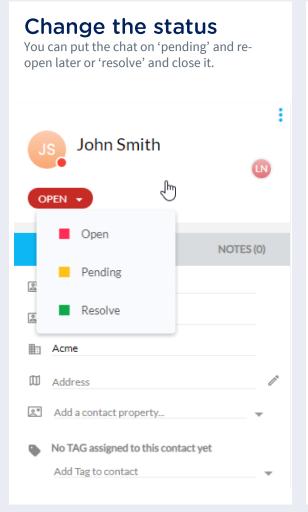

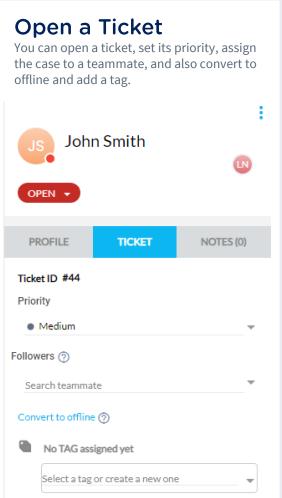

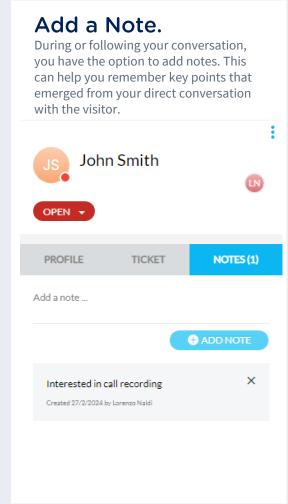

## Reassign, Add teammate, Leave.

You have the option to 'reassign' a chat to a teammate or a chatbot, which can streamline your workload. Additionally, you can 'add a teammate' to join the ongoing conversation before choosing to 'leave'.

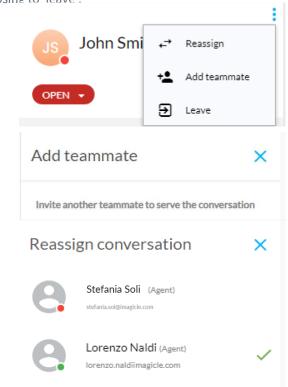